# iOS GPUImageDemo Swift

# Пример приложения с захватом видео с использованием библиотеки **GPUImage**

Данное приложение демонстрирует возможность захвата видео из кастомного источника c использованием библиотеки [GPUImage](https://github.com/BradLarson/GPUImage3) на Swift для применения фильтров.

На скриншоте представлен пример публикации потока с фильтром MonochromeFilter из комплекта GPUImage

Поля ввода

- 'WCS URL', где demo.flashphoner.com адрес WCS-сервера
- 'Publish Stream' для имени публикуемого потока
- 'Play Stream' для имени воспроизводимого потока

Кнопка Apply Filter/Remove Filter включает и отключает фильтр (на скриншоте фильтр включен)

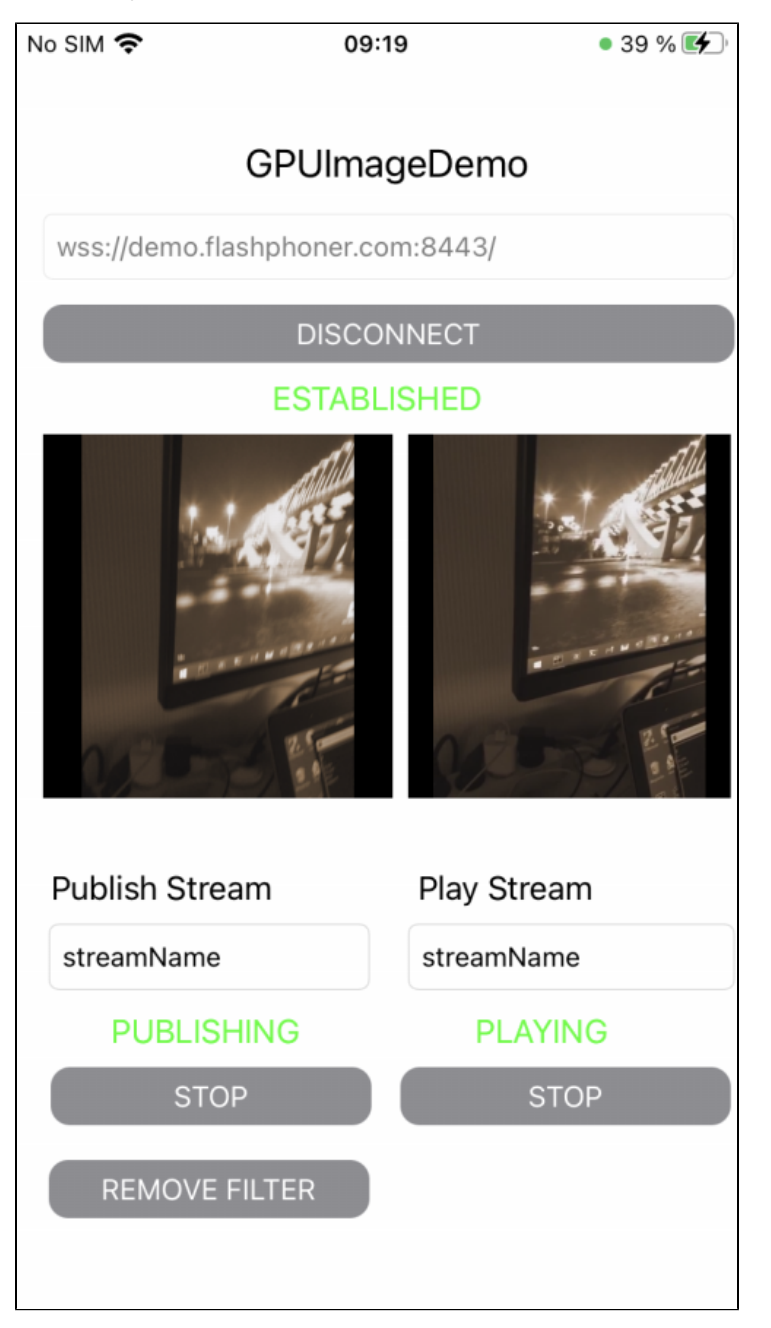

# Работа с кодом примера

#### Для разбора кода возьмем версию примера ImageOverlaySwift, которая доступна для скачивания наGitHub:

- GPUImageDemoViewController класс основного вида приложения (файл имплементации GPUImageDemoViewController.swift)
- CameraVideoCapturer класс, реализующий захват и обработку видео (файл имплементацииСаmeraVideoCapturer.swift)

### 1. Импорт АРІ

#### code

import FPWCSApi2Swift

#### 2. Инициализация класса для захвата и обработки видео

#### code

var capturer: CameraVideoCapturer = CameraVideoCapturer()

#### 3. Создание сессии и подключение к серверу.

#### WCSSession, WCSSession.connectcode

В параметрах сессии указываются:

- URL WCS-сервера
- имя серверного приложения defaultApp

```
@IBAction func connectPressed(_ sender: Any) {
    changeViewState(connectButton, false)
    if (connectButton.title(for: .normal) == "CONNECT") {
        if (session == nil) {
             let options = FPWCSApi2SessionOptions()
             options.urlServer = urlField.text
             options.appKey = "defaultApp"
             do \{try session = WCSSession(options)
             \} catch \{print(error)\overline{\ }\left\{ \right.changeViewState(urlField, false)
         session?.connect()
    } else {
        session?.disconnect()
    \mathcal{E}\left\{ \right.
```
4. Публикация видеопотока.

WCSSession.createStream, WCSStream.publishcode

Meтоду createStream передаются параметры:

- имя публикуемого потока
- вид для локального отображения
- объект для захвата видео

```
 @IBAction func publishPressed(_ sender: Any) {
        changeViewState(publishButton,false)
        if (publishButton.title(for: .normal) == "PUBLISH") {
            let options = FPWCSApi2StreamOptions()
            options.name = publishName.text
            options.display = localDisplay.videoView
            options.constraints = FPWCSApi2MediaConstraints(audio: true, videoCapturer: capturer);
            do {
            publishStream = try session!.createStream(options)
            } catch {
                print(error);
            }
            ...
            do {
                try publishStream?.publish()
                capturer.startCapture()
            } catch {
                print(error);
 }
         } else {
            do {
                 try publishStream?.stop();
            } catch {
                print(error);
 }
         }
    }
```
5. Воспроизведение видеопотока.

WCSSession.createStream, WCSStream.play[code](https://github.com/flashphoner/wcs-ios-sdk-samples/blob/dfd147f00746c8fe2789b35ee0e0a0b3fac833c1/Swift/GPUImageDemo/GPUImageDemoViewController.swift#L222)

Методу createStream передаются параметры:

- имя воспроизводимого потока
- вид для отображения потока

```
 @IBAction func playPressed(_ sender: Any) {
        changeViewState(playButton,false)
        if (playButton.title(for: .normal) == "PLAY") {
            let options = FPWCSApi2StreamOptions()
            options.name = playName.text;
            options.display = remoteDisplay.videoView;
            do {
            playStream = try session!.createStream(options)
            } catch {
                print(error)
            }
            ...
            do {
                try playStream?.play()
            } catch {
           print(error);<br>}
 }
        } else{
            do {
                try playStream?.stop();
            } catch {
                print(error);
 }
        }
    }
```
6. Остановка воспроизведения видеопотока.

WCSStream.sto[pcode](https://github.com/flashphoner/wcs-ios-sdk-samples/blob/dfd147f00746c8fe2789b35ee0e0a0b3fac833c1/Swift/GPUImageDemo/GPUImageDemoViewController.swift#L248)

```
 @IBAction func playPressed(_ sender: Any) {
        changeViewState(playButton,false)
        if (playButton.title(for: .normal) == "PLAY") {
            ...
        } else{
            do {
                try playStream?.stop();
            } catch {
                print(error);
 }
        }
    }
```
## 7. Остановка публикации видеопотока.

# WCSStream.sto[pcode](https://github.com/flashphoner/wcs-ios-sdk-samples/blob/dfd147f00746c8fe2789b35ee0e0a0b3fac833c1/Swift/GPUImageDemo/GPUImageDemoViewController.swift#L206)

```
 @IBAction func publishPressed(_ sender: Any) {
        changeViewState(publishButton,false)
        if (publishButton.title(for: .normal) == "PUBLISH") {
             ...
        } else {
            do {
               try publishStream?.stop();
            } catch {
               print(error);
 }
        }
    }
```
#### 8. Вызов функции, применяющей фильтр

#### [code](https://github.com/flashphoner/wcs-ios-sdk-samples/blob/dfd147f00746c8fe2789b35ee0e0a0b3fac833c1/Swift/GPUImageDemo/GPUImageDemoViewController.swift#L159)

```
 @IBAction func applyFilterPressed(_ sender: Any) {
     if capturer.filter != nil {
         capturer.applyFilter(nil)
         applyFilterButton.setTitle("APPLY FILTER", for: .normal)
     } else {
         let filter = MonochromeFilter()
         capturer.applyFilter(filter)
         applyFilterButton.setTitle("REMOVE FILTER", for: .normal)
     }
 }
```
#### 9. Применение фильтра

[code](https://github.com/flashphoner/wcs-ios-sdk-samples/blob/dfd147f00746c8fe2789b35ee0e0a0b3fac833c1/Swift/GPUImageDemo/CameraVideoCapturer.swift#L20)

```
 func applyFilter(_ filter: BasicOperation?) {
        self.filter = filter
        if let cam = self.camera, capturing {
            cam.removeAllTargets()
            self.gpuImageConsumer.removeSourceAtIndex(0)
            if let fil = self.filter {
                 cam --> fil --> self.gpuImageConsumer
            } else {
                cam --> self.gpuImageConsumer
 }
         }
    }
```
#### 10. Получение очередного кадра от камеры

[code](https://github.com/flashphoner/wcs-ios-sdk-samples/blob/dfd147f00746c8fe2789b35ee0e0a0b3fac833c1/Swift/GPUImageDemo/CameraVideoCapturer.swift#L81)

```
 public func newTextureAvailable(_ texture:Texture, fromSourceIndex:UInt) {
         // Ignore still images and other non-video updates (do I still need this?)
        guard let frameTime = texture.timingStyle.timestamp?.asCMTime else { return }
        // If two consecutive times with the same value are added to the movie, it aborts recording, so I bail 
on that case
        guard (frameTime != previousFrameTime) else {
            return
         }
        var pixelBufferFromPool:CVPixelBuffer? = nil
        let pixelBufferStatus = CVPixelBufferCreate(kCFAllocatorDefault, texture.texture.width, texture.texture.
height, kCVPixelFormatType_32BGRA, nil, &pixelBufferFromPool);
        guard let pixelBuffer = pixelBufferFromPool, (pixelBufferStatus == kCVReturnSuccess) else {
             return
 }
        CVPixelBufferLockBaseAddress(pixelBuffer, [])
        renderIntoPixelBuffer(pixelBuffer, texture:texture)
        capturer.captureOutput(pixelBuffer, time: frameTime)
        CVPixelBufferUnlockBaseAddress(pixelBuffer, [])
     }
```
#### 11. Преобразование кадра в пиксельный буфер

[code](https://github.com/flashphoner/wcs-ios-sdk-samples/blob/dfd147f00746c8fe2789b35ee0e0a0b3fac833c1/Swift/GPUImageDemo/CameraVideoCapturer.swift#L104)

```
 func renderIntoPixelBuffer(_ pixelBuffer:CVPixelBuffer, texture:Texture) {
        guard let pixelBufferBytes = CVPixelBufferGetBaseAddress(pixelBuffer) else {
            print("Could not get buffer bytes")
            return
 }
       let mtlTexture = texture.texture;
        guard let commandBuffer = sharedMetalRenderingDevice.commandQueue.makeCommandBuffer() else { fatalError
("Could not create command buffer on image rendering.")}
        commandBuffer.commit()
        commandBuffer.waitUntilCompleted()
        let bytesPerRow = CVPixelBufferGetBytesPerRow(pixelBuffer)
        let region = MTLRegionMake2D(0, 0, mtlTexture.width, mtlTexture.height)
        mtlTexture.getBytes(pixelBufferBytes, bytesPerRow: bytesPerRow, from: region, mipmapLevel: 0)
    }
```